## **Documentación de Paradigmas 1** *Versión 0.1*

**Rafael O. Moyano Vega Aciar**

**22 de abril de 2020**

### Índice general

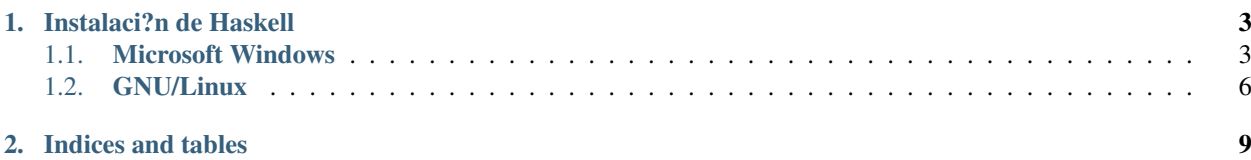

Contents:

### CAPÍTULO 1

### **Instalaci?n de Haskell**

<span id="page-6-0"></span>Para poder programar en Haskell necesitamos descargar e instalar el conjunto de librer?as, int?rprete y compilador. La distribuci?n m?s activa es GHC (Glasgow Haskell Compiler). ghc es el compilador optimizado para generar r?pido c?digo nativo; ghci es el int?rprete y depurador interactivo.

### <span id="page-6-1"></span>**1.1 Microsoft Windows**

### **1.1.1 Pasos:**

- 1. Ir al sitio oficial del lenguaje de programaci?n [Haskell.](http://www.haskell.org)
- 2. Buscar y hacer click en la secci?n [Downloads](http://www.haskell.org/downloads) (Descargas).

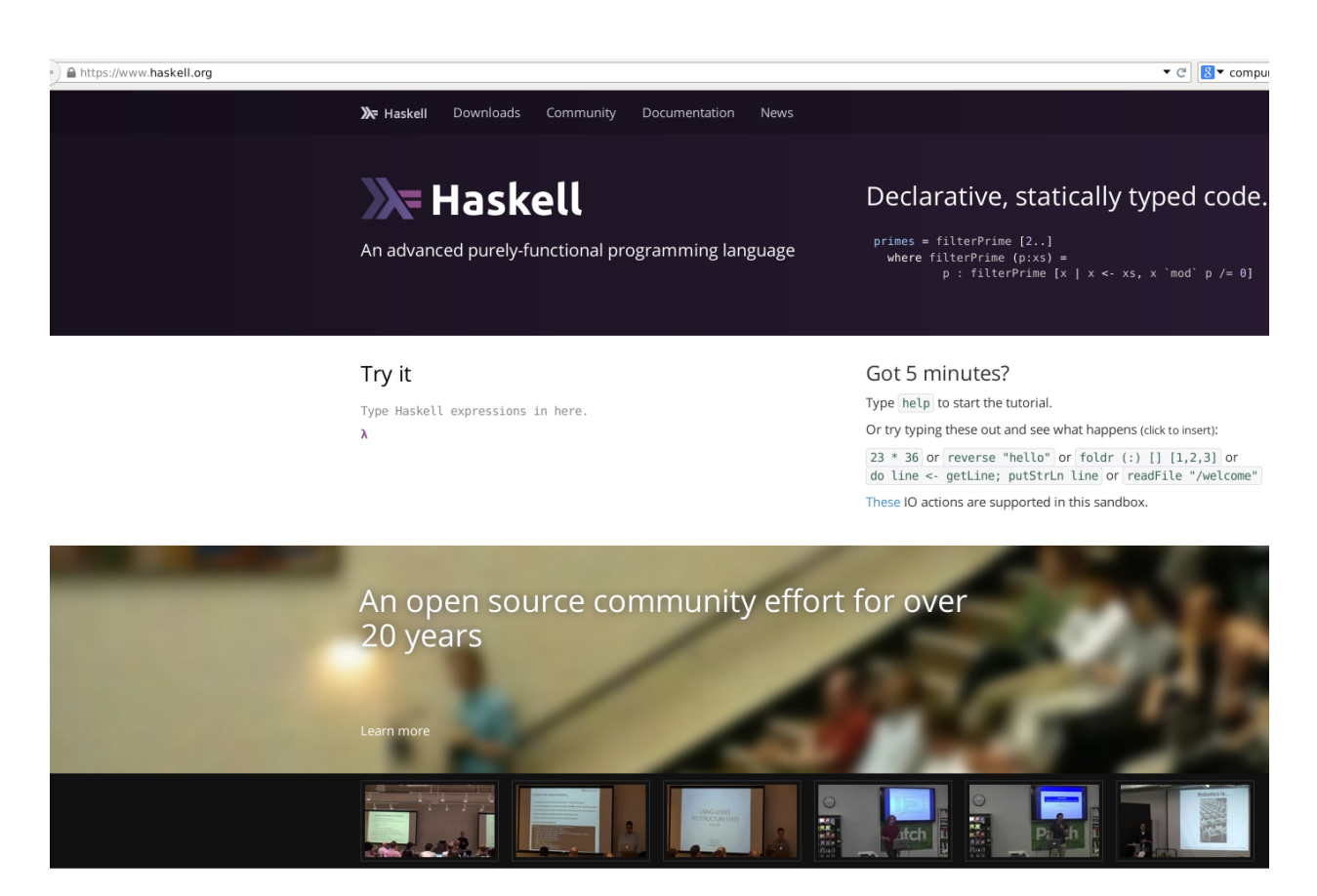

#### 3. Seleccionar Windows.

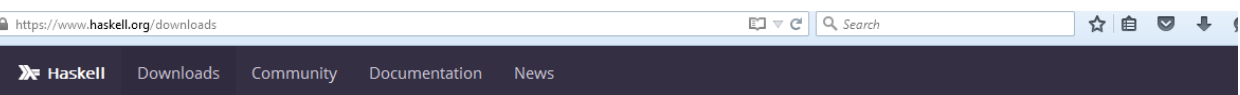

### Downloads

### Compiler and base libraries

Downloads are available on a per operating system basis:

- Windows  $\bullet$  OS X
- $\bullet$  Linux

### **Haskell Platform**

Many now recommend just using a bare compiler combined with sandboxed dependencies, especially for new users. However, others prefer to start with the curated blessed set of packages in the Haskell Platform, which is available for Windows, OS X, and Linux.

Get the Haskell Platform  $\rightarrow$ 

### Third party libraries

In Haskell, packages are managed with the Cabal package system built into GHC (and other compilers). For more specific details, see The Cabal User Guide.

#### Hackage

Hackage is a repository of packages to which anyone can freely upload at any time. The packages are available immediately and documentation will be generated and hosted there. It can be used by cabal install.

You can install a package by merely running:

```
$ cabal update
$ cabal install the-package
```
4. Seleccionar y hacer click para descargar el ejecutable MinGHC, dependiendo de la arquitectura de su computadora (32 o 64 bits).

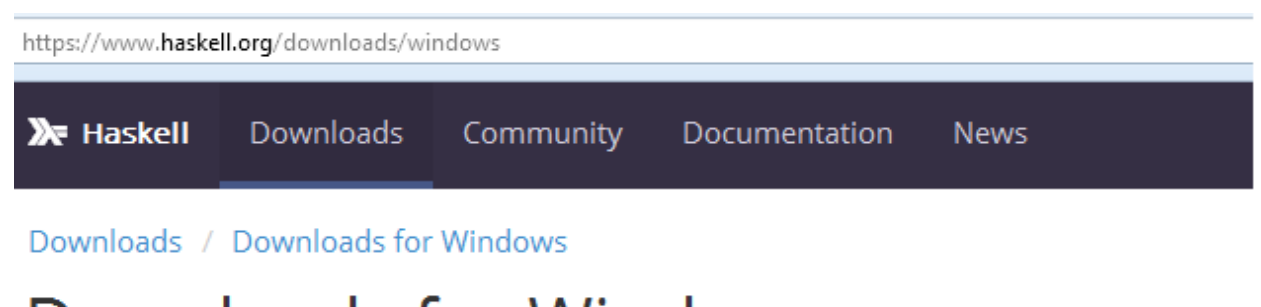

# **Downloads for Windows**

### **MinGHC**

MinGHC is a minimal installer for GHC and cabal.

. Download the Windows 7.8.4 installer here:

### MinGHC installer (32-bit)

MinGHC installer (64-bit)

• Other versions are available at the MinGHC homepage.

MinGHC Homepage

### **Haskell Platform**

The Haskell Platform collects GHC and the common platform libraries in a single installer.

**Haskell Platform for Windows** 

5. Guarde el instalador en su computadora.

https://www.haskell.org/downloads/windows

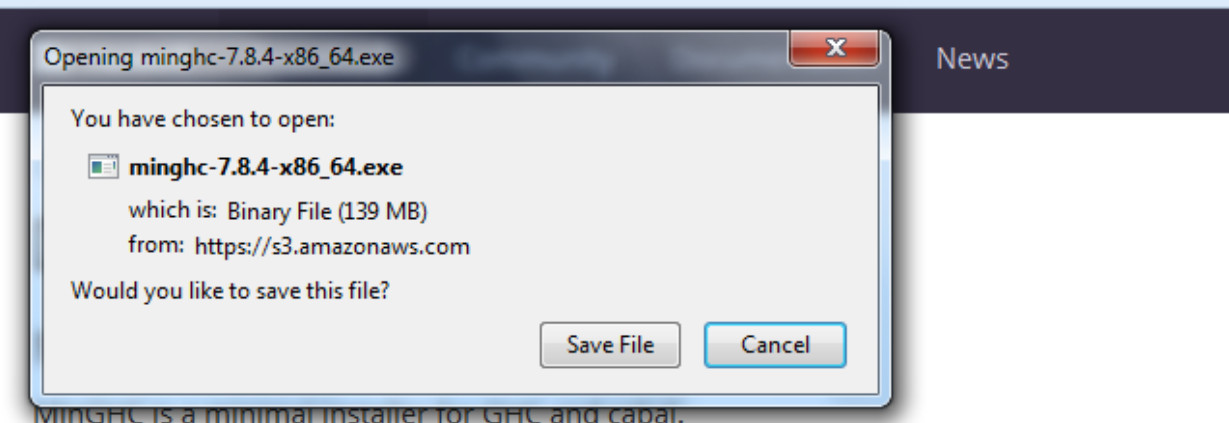

. Download the Windows 7.8.4 installer here:

MinGHC installer (32-bit)

#### MinGHC installer (64-bit)

• Other versions are available at the MinGHC homepage.

### **MinGHC Homepage**

### **Haskell Platform**

The Haskell Platform collects GHC and the common platform libraries in a single installer.

**Haskell Platform for Windows** 

- 6. Una vez finalizada la descarga, ejecutar el instalador.
- 7. Seleccionar el directorio a d?nde se va instalar y darle aceptar. (En netbooks con escasa memoria RAM, se puede demorar varios minutos.)
- 8. Buscar la carpeta a donde se instal? y ejecutar ghci.exe para abrir el int?rprete de Haskell.

### <span id="page-9-0"></span>**1.2 GNU/Linux**

La instalaci?n de Haskell la vamos a realizar en la distribuci?n Debian, por lo cual en distribuciones derivadas como Ubuntu o Linux Mint el procedimiento de instalaci?n es similar y deber?a funcionar sin inconvenientes.

### **1.2.1 Pasos:**

1. Configurar las fuentes del gestor de paquetes (APT) editando el archivo sources.list:

**#** vi /etc/apt/sources.list

2. Agregar alguno de los repositorios de Argentina:

```
deb http://mirrors.dcarsat.com.ar/debian/ stable main contrib non-free
deb-src http://mirrors.dcarsat.com.ar/debian/ stable main contrib non-free
```
2. Verificar que se tiene conectividad con el repositorio de Debian, actualizando el ?ndice de paquetes:

**#** apt-get update

#### 3. Buscar los paquetes de ghc (Glasgow Haskell Compiler):

```
# apt-cache search glasgow
bnfc - Compiler front-end generator based on Labelled BNF
ghc - The Glasgow Haskell Compilation system
ghc-doc - Documentation for the Glasgow Haskell Compilation system
ghc-dynamic - Dynamic libraries for the Glasgow Haskell Compilation system
ghc-prof - Profiling libraries for the Glasgow Haskell Compilation system
```
#### 4. Instalar las librer?as y respectivas dependencias:

```
# apt-get install ghc
Leyendo lista de paquetes... Hecho
Creando ?rbol de dependencias
Leyendo la informaci?n de estado... Hecho
Se instalar?n los siguientes paquetes extras:
   binutils cpp cpp-4.9 gcc qcc-4.9 libasan0 libasan1 libatomic1 libbsd-dev.
˓→libcilkrts5
   libcloog-isl4 libffi-dev libgcc-4.8-dev libgcc-4.9-dev libgmp-dev libgmpxx4ldbl
→libgomp1
   libisl10 libitm1 liblsan0 libmpc3 libmpfr4 libquadmath0 libstdc++-4.8-dev
˓→libtsan0 libubsan0
Paquetes sugeridos:
   binutils-doc cpp-doc gcc-4.9-locales gcc-multilib make autoconf automake libtool
˓→flex bison
    gdb gcc-doc gcc-4.9-multilib gcc-4.9-doc libgcc1-dbg libgomp1-dbg libitm1-dbg
˓→libatomic1-dbg
   libasan1-dbg liblsan0-dbg libtsan0-dbg libubsan0-dbg libcilkrts5-dbg libquadmath0-
ightharpoonupdba
   ghc-prof ghc-doc haskell-doc llvm libgmp10-doc libmpfr-dev libstdc++-4.8-doc
Se instalar?n los siguientes paquetes NUEVOS:
   binutils cpp cpp-4.9 gcc gcc-4.9 ghc libasan0 libasan1 libatomic1 libbsd-dev.
˓→libcilkrts5
   libcloog-isl4 libffi-dev libgcc-4.8-dev libgcc-4.9-dev libgmp-dev libgmpxx4ldbl
˓→libgomp1
   libisl10 libitm1 liblsan0 libmpc3 libmpfr4 libquadmath0 libstdc++-4.8-dev
˓→libtsan0 libubsan0
0 actualizados, 27 nuevos se instalar?n, 0 para eliminar y 23 no actualizados.
Se necesita descargar 47,1 MB de archivos.
Se utilizar?n 384 MB de espacio de disco adicional despu?s de esta operaci?n.
?Desea continuar? [S/n]
```
#### 5. Para verificar la instalaci?n exitosa, abra una consola y ejecute el int?rprete de Haskell:

**\$** ghci Prelude>

# CAPÍTULO 2

Indices and tables

- <span id="page-12-0"></span>genindex
- modindex
- **search**